## **Prepare a Purchase Order**

The Purchase Order window is used to prepare purchase orders for inventory. No accounting entry is made to any journal, subsidiary record, or general ledger after a purchase order is saved because a liability does not yet exist.

## **Quick Reference Table**

| Step       | Box or Other Location             | Procedure                                                                                                    |
|------------|-----------------------------------|----------------------------------------------------------------------------------------------------|
| A          | QBO Home Page                     | Click the + New button → Purchase order (in the Vendors category) to open the Purchase Order window.                    |
| B          | Vendor                            | Select a vendor from the drop-down list or add new. For a new vendor addition, refer to maintenance tasks in Chapter 5. |
| G          | Shipping address                  | Accept the shipping address or change by typing in a different name and/or address.                                     |
| D          | Purchase Order Date               | Accept default date or change.                                                                                          |
| <b>(3</b>  | Ship via                          | Type the name of the freight or other transportation company, if applicable.                                            |
| G          | PO no.                            | Accept the default purchase order number or change.                                                                     |
| G          | Item details section              | Click to expand the <b>Item details section</b> of the window if it is not already expanded.                            |
| <b>(1)</b> | Product/Service (may say Variant) | Select an item from the drop-down list or add a new item.                                                               |
| 0          | Description                       | Accept the default description or change.                                                                               |
| 0          | Qty                               | Enter the quantity to be ordered.                                                                                       |
| K          | Rate                              | Accept the default rate or change.                                                                                      |
| •          | Amount                            | Accept the total amount of the items ordered. Changing the amount will recalculate the rate.                            |
| M          | Various                           | Repeat steps H-L for each inventory item to be ordered.                                                                 |
| N          | Purchase order window             | Review the information to verify that it is correct.                                                                    |
| 0          | Save options                      | Save the purchase order and close the window.                                                                           |

## **Prepare a Purchase Order**

## **QBO** windows

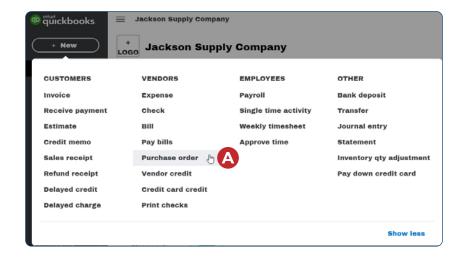

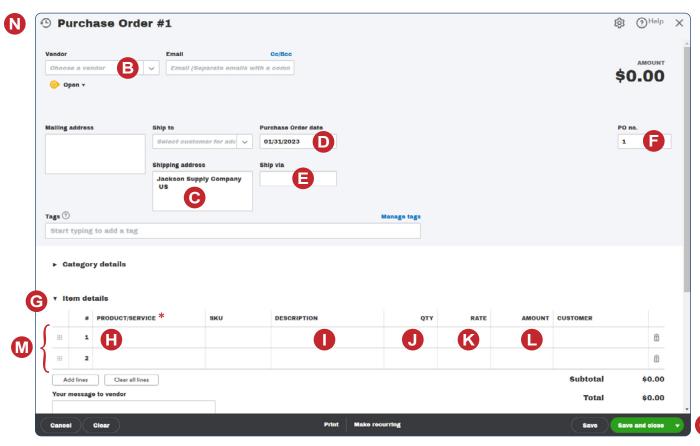

\* (May say Variant)

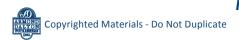